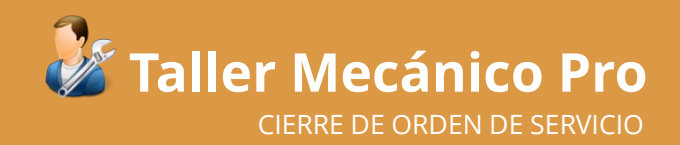

# Taller Mecánico Pro CERRAR UNA ORDEN DE SERVICIO

El ciclo de vida de una Orden de Servicio (OS) generalmentepuede definirse de la siguientemanera:

- 1. Recepcióndel vehículo o unidad, se genera una nueva OS.
- 2. Diagnóstico y Cotización, se determinan los servicios a realizar y los costos de partes y mano de obra.
- 3. Autorización de Presupuesto o Cotización.
- 4. Entrega de Vehículo, se genera Comprobante de Venta y Recepción de Pagos.
- 5. Salida de Partes del Almacén.
- 6. Cierre de la Orden de Servicio.

Para cerrar una OS, el operador debe ingresar al Portal de Ordenes , buscar y/o seleccionar la OS correspondiente y ejecutar la función "Cerrar Orden":

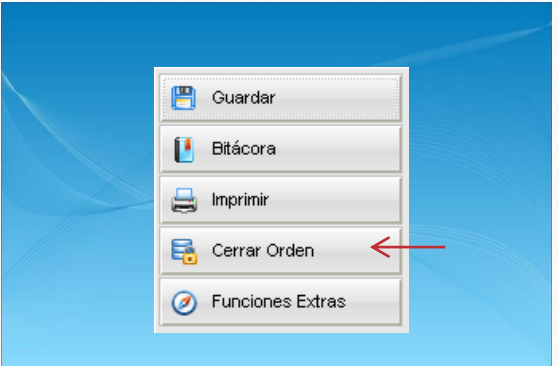

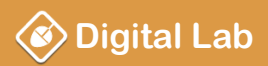

## **PERSON EXECUTE:** WWW.digitalab-software.com

# Taller Mecánico Pro CERRAR UNA ORDEN DE SERVICIO

Antes de Cerrar una OS, el operador puede realizar otras tareas relacionadas con las cuales documentará de manera más completa esta operación, por ejemplo:

- 1. Revisar el "Check List" para conocer aquellas operaciones que están pendientes de realizar o ya fueron realizadas.
- 2. Asignar comisiones para el o los técnicos que realizaron el servicio (opcional).
- 3. Asignar la calificación proporcionada por el cliente (opcional).
- 4. Documentar cualquier sugerencia y/o queja por parte del cliente (opcional).
- 5. Imprimir Certificado de Garantía (opcional).
- 6. Seleccionar al personal que entrega el vehículo o unidad, y también a la persona a quien se le entrega.

Si el operador determina que la OS cumple con todas las especificaciones mencionadas, puede proceder a cerrar la orden con la función **"Cerrar Orden de Servicio"**.

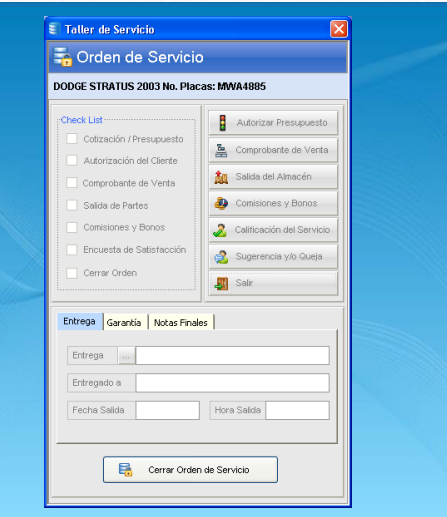

### **Digital Lab www.digitalab-software.com**

# **CONTACTO** Información de Contacto

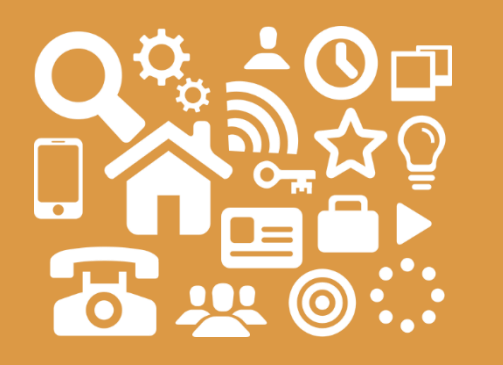

# **Digital Lab**

**Teléfono:** +52 (55) 5673 6179

**Email :** clientes@digitalab-software.com

**Website :** www.digitalab-software.com

**www.digitalab-software.com**

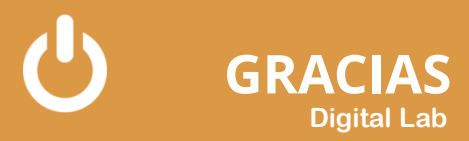